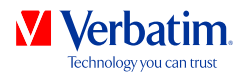

### РЪКОВОДСТВО НА ПОТРЕБИТЕЛЯ ПРЕНОСИМ ТВЪРД ДИСК НА VERBATIM

Уважаеми потребители,

Благодарим Ви, че избрахте **преносим твърд диск от Verbatim** за Ваше външно устройство за съхранение на информация. За оптимално използване Ви съветваме да прочетете внимателно това ръководство, преди да използвате продукта.

Обърнете внимание: това ръководство представлява едно общо ръководство, което се отнася едновременно за няколко продукта на Verbatim. На изображенията в него може да не е показано точно устройството, което сте купили.

Проверете съдържанието на кутията. Всички части, включени в тази кутия, са изброени на гърба на опаковката.

### Нуждаете се от помощ? Имате въпроси?

В случай че имате въпрос относно използването на този продукт или се нуждаете от информация за други продукти на Verbatim, или имате нужда от техническа помощ, свържете се с центъра за обслужване на клиенти на Verbatim за вашата страна. За повече информация вижте **www.verbatim-europe.com/support**.

### Предупреждение!

Всички права запазени. Продуктите, посочени в това ръководство, се използват само за идентификация и могат да бъдат търговски марки или регистрирани търговски марки на съответните компании производителки. Това устройство е проектирано за използване у дома или в офиса.

Предупреждение! Това устройство представлява оборудване от клас А по стандарт EN55022. То може да предизвика радиосмущения в жилищен район. В такъв случай потребителят трябва да вземе всички необходими мерки и да поеме отговорността и разходите за минимизирането им. Устройството не може да се използва в близост до или с каквито и да е животоподдържащи системи.

Verbatim не носи отговорност за каквито и да е щети, загуба на данни или други загуби (включително, но не само, загуба на бизнес печалби, прекъсване на работата, загуба на бизнес информация или други парични загуби), произтичащи от използването на или от невъзможността да се използва този продукт на Verbatim дори ако Verbatim са били предупредени за възможността от такива щети.

Ние си запазваме правото да обновяваме нашите продукти в съответствие с технологичния напредък.

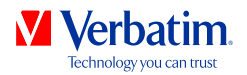

# Обща информация

Следните хардуерни и софтуерни изисквания трябва да бъдат изпълнени, за да се гарантира безпроблемна работа.

### Изисквания към системата

За да използвате преносим твърд диск на Verbatim, са необходими следните компоненти:

PC:

- Intel Pentium III / AMD Duron 900 MHz или по-мощен
- 512 MB RAM или повече
- Свободен USB  $3.0/2.0$  порт $*$
- Интернет връзка за онлайн регистрация на гаранцията, актуализации на софтуера и файлове за изтегляне
- Операционна система: Windows XP, Windows Vista или Windows 7

Mac:

- PowerPC G5 или Intel Mac
- 256 MB RAM или повече
- Свободен USB 2.0/3.0 порт $*$
- Интернет връзка за онлайн регистрация на гаранцията, актуализации на софтуера и файлове за изтегляне
- Операционна система: Mac OS X v10.4.6 или по-нова

### Преносим твърд диск на Verbatim

Високоскоростното прехвърляне на данни чрез различен интерфейс (например USB) прави диска напълно подходящ за съхраняване на данни, споделяне на файлове, създаване на резервни копия, архивиране, възпроизвеждане на аудио и за всякакви други приложения, които се нуждаят от бърз достъп до файлове.

За ваше улеснение преносимият твърд диск на Verbatim има един създаден дял и е предварително форматиран (файлова система FAT32). Форматът FAT32 гарантира максимална съвместимост на преносимия твърд диск на Verbatim с различни компютри. Ако решите да форматирате преносимия твърд диск на Verbatim в друга файлова система (напр. NTFS), трябва да знаете, че може да възникнат проблеми при свързване на твърдия диск към друг компютър, който е различен от използвания за форматиране.

<sup>\*</sup> Моля, използвайте интерфейсните кабели (например за USB), които идват заедно с устройството, за свързването му към компютър PC или Mac.

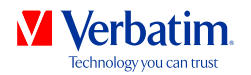

## Предпазни мерки

За да се гарантира, че преносимият твърд диск на Verbatim функционира правилно, обърнете внимание на следните предпазни мерки. Ако те не се спазват, може да се анулира гаранцията и да се повреди преносимият твърд диск на Verbatim.

- Безопасно премахвайте преносимия твърд диск на Verbatim чрез операционната система (опция "изключване или изваждане на хардуер" в лентата на задачите на Windows), преди да извадите USB кабела. Ако не направите това, може да се стигне до загуба на данни.
- Не изпускайте преносимия твърд диск на Verbatim и не го подлагайте на други видове внезапни механични сътресения, тъй като това може да доведе до загуба на данни и до повреждането му.
- Не използвайте преносимия твърд диск на Verbatim, когато температурата е под 10 °C или над 35 °C.
- Ако преносимият твърд диск на Verbatim трябва да бъде преместен от хладно на по-топло място, позволете на устройството да се аклиматизира към температурата на околната среда, преди да го включите. Ако не направите това, може да се получи конденз в корпуса на устройството, който на свой ред да доведе до повреда на диска.
- Не поставяйте течности или напитки върху преносимия твърд диск на Verbatim. Когато бъдат разлети течности и те влязат в контакт с електрониката в корпуса на устройството, това ще повреди диска и ще доведе до неизправност на устройството.
- Не използвайте преносимия твърд диск на Verbatim в запрашена среда. Ако в корпуса попадне прах, вътрешната електроника може да се повреди и устройството да спре да работи.
- Отварянето на корпуса на преносимия твърд диск на Verbatim ще анулира гаранцията.
- Понеже интерфейсът USB 3.0 е обратно съвместим с USB 2.0, преносимият твърд диск на Verbatim може да се свързва към всички поколения USB портове. Когато е свързан към USB 2.0 порт, скоростта на прехвърляне на данни на преносимия твърд диск/настолния твърд диск на Verbatim ще бъде по-ниска, отколкото при свързване към USB 3.0 порт.

Ако в някакъв момент по време на инсталирането и/или конфигурирането на преносимия твърд диск на Verbatim имате нужда от помощ или имате въпроси, свържете се с центъра за обслужване на клиенти на Verbatim за вашата страна. За повече информация вижте **www.verbatim-europe.com/support**.

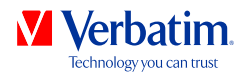

## Глава: Инсталиране на хардуера

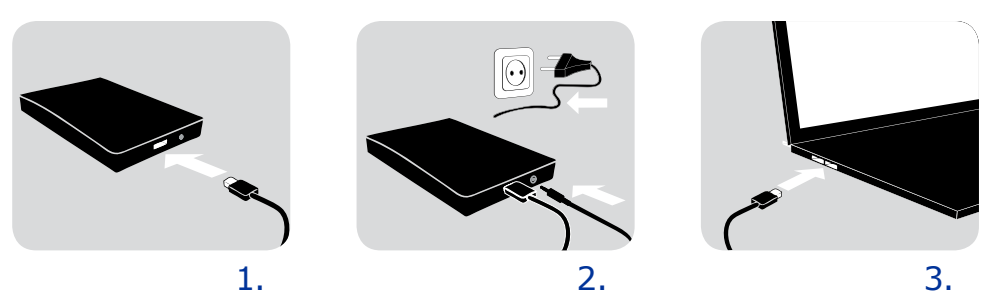

- 1. Свържете интерфейсния кабел\* към преносимия твърд диск на Verbatim.
- 2. **Допълнително:** Свържете захранващия кабел към преносимия твърд диск на Verbatim, а самото захранващо устройство към електрически контакт
- 3. Свържете интерфейсния кабел\* към интерфейсен порт на компютъра.
- 4. **Допълнително:** Ако вашето устройство има ключ за включване, включете устройството, преди да го използвате.
- \* Моля, използвайте интерфейсните кабели (например за USB), които идват заедно с устройството, за свързването му към компютър PC или Mac.

Понеже интерфейсът USB 3.0 е обратно съвместим с USB 2.0, преносимият твърд диск на Verbatim може да се свързва към всички поколения USB портове. Когато е свързан към USB 2.0 порт, обаче, скорост та на прехвърляне на данни на преносимия твърд диск на Verbatim ще бъде много по-ниска, отколкото ако устройството е свързано към USB 3.0 порт. За да имате максимално бързодействие на преносимия твърд диск на Verbatim, той трябва винаги да се свързва с интерфейс USB 3.0.

## Глава: Инсталиране на драйвер

При работа с Windows XP, Windows Vista, Windows 7 или Mac OS X не е необходимо да се инсталира отделен драйвер на Verbatim. Драйверите ще се инсталират автоматично от операционната система след включване на преносимия твърд диск на Verbatim в интерфейсен порт на компютъра.

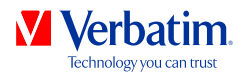

## Глава: Инсталиране на приложението

# **BG**

## Инсталиране на софтуера на PC

1. Щракнете върху "Start PC.exe" в главната директория на твърдия диск. Отваря се стартовото меню на Verbatim.

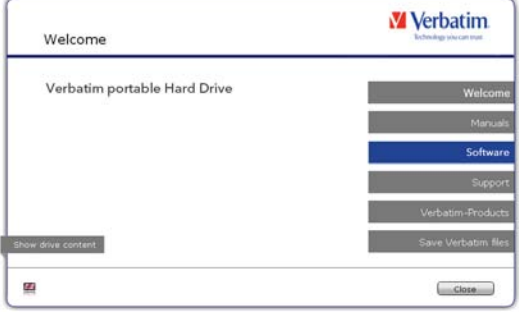

2. Щракнете върху "Software" (софтуер). Инсталирането започва веднага. Следвайте инструкциите на екрана, щракайте върху "Next" (напред), за да продължите с инсталирането.

#### Съхраняване на файловете на Verbatim

Ръководствата за потребителя и допълнителният софтуер (ако има такъв) са предварително записани на твърдия диск. Ние препоръчваме да запишете тези файлове на вашия компютър (папка "My Documents/Verbatim"), за да имате винаги резервно копие на тези файлове, в случай че (случайно) преформатирате диска или изтриете тези файлове от него. Записването на тези файлове от външния твърд диск на вашия компютър става лесно:

- 1. Щракнете върху бутона "Save Verbatim files" (записване на файловете на Verbatim).
- 2. Всички файлове на твърдия диск на Verbatim ще бъде записани в папката "Verbatim" от "My Documents".

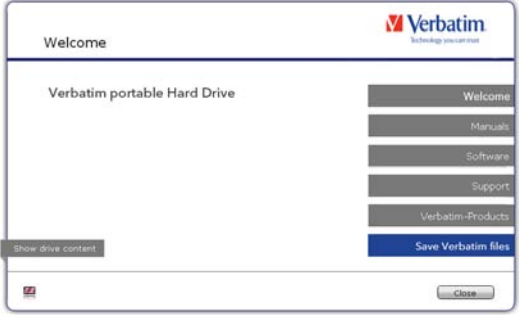

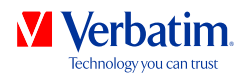

### Инсталиране на софтуера на Mac

1. Щракнете върху "Start MAC" в главната директория на твърдия диск. Отваря се стартовото меню на Verbatim.

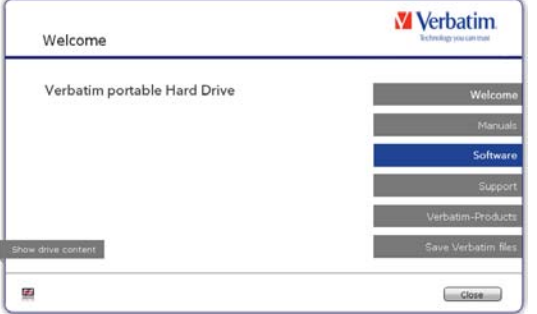

2. Щракнете върху "Software" (софтуер). Инсталирането започва веднага. Следвайте инструкциите на екрана, щракайте върху "Next" (напред), за да продължите с инсталирането.

Съхраняване на файловете на Verbatim

Ръководствата за потребителя и допълнителният софтуер (ако има такъв) са предварително записани на твърдия диск. Ние препоръчваме да запишете тези файлове на вашия компютър (папка "Documents/Verbatim"), за да имате винаги резервно копие на тези файлове, в случай че (случайно) преформатирате диска или изтриете тези файлове от него. Записването на тези файлове от външния твърд диск на вашия компютър става лесно:

- 1. Щракнете върху "Start MAC" в главната директория на твърдия диск. Отваря се стартовото меню на Verbatim.
- 2. Щракнете върху бутона "Save Verbatim files" (записване на файловете на Verbatim).
- 3. Всички файлове на твърдия диск на Verbatim ще бъде записани в папката "Verbatim" на "Documents".

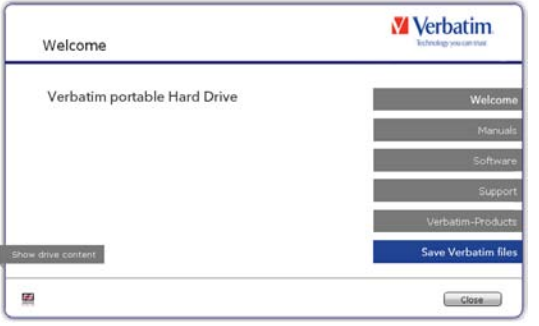

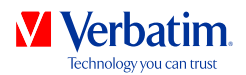

## Използване на Time Machine с преносим твърд диск на Verbatim

Time Machine позволява автоматизирано архивиране (създаване на резервно копие) на вашата пълна информация под Mac OS X 10.5, Mac OS 10.6 или по-нова.

- 1. Свържете преносимия твърд диск на Verbatim чрез интерфейс към компютър Mac. Ако все още не сте посочили големината на резервното копие, Time Machine ще ви попита за нея, когато свързвате преносимия твърд диск на Verbatim за първи път, ако устройството ще се използва за създаване на резервни копия.
- 2. След като преносимият твърд диск на Verbatim се появи на работния екран, щракнете върху "Use as Backup Disk" (използвай като диск за резервни копия), за да потвърдите, че искате да използвате преносимия твърд диск за правене на резервни копия с Time Machine. В настройките за предпочитания на Time Machine можете да зададете допълнителни настройки за резервните копия.

Сега Time Machine автоматично създава резервни копия на съдържанието на вашия компютър Mac. Time Machine ще продължи да прави почасови резервни копия за последните 24 часа, ежедневни резервни копия за последния месец и седмични резервни копия, докато преносимият твърд диск не се запълни.

Създаването на първото резервно копие може да отнеме известно време, така че трябва да настроите Time Machine за работа през нощта, така че първото резервно копие да бъде създадено тогава.

Забележка: Ако преносимият твърд диск на Verbatim е форматиран във формат NTFS или FAT 32, трябва да го форматирате във формат Mac OS Extended (Journaled). Когато направите това, ще изтриете ВСИЧКИТЕ си данни!

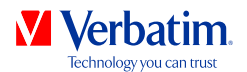

#### **Техническа поддръжка**

Ако срещнете трудности при инсталирането или ползването на продукта на Verbatim, посетете основния сайт на Verbatim за техническа поддръжка на адрес **www.verbatim-europe.com/support**. От неговата страница ще имате достъп до нашата библиотека с документация за потребителите, откъдето можете да прочетете отговорите на често задаваните въпроси и да изтеглите наличните актуализации на софтуера

### Условия на ограничена гаранция

права, които да се различават за отделните държави.

Фирма Verbatim Limited гарантира, че този продукт няма да покаже дефекти в изработката и материалите си в продължение на 2 години от датата на покупката. От тази гаранция се изключват батериите. Ако този продукт покаже дефекти по време на гаранционния период, то той ще ви бъде заменен безплатно с друг. Можете да го върнете заедно с касовата бележка в мястото на покупката или да се свържете с Verbatim. За следните европейски страни: Австрия, Белгия, Дания, Финландия, Франция, Германия, Унгария, Италия, Люксембург, Монако, Нидерландия, Норвегия, Полша, Португалия, Ирландия, Испания, Швеция и Швейцария, се обаждайте на 00 800 3883 2222.За всички останали европейски страни се обаждайте на +353 61 226586.Можете да изпратите имейл на drivesupport@verbatim-europe.com. Смяната на продукта е единственото ви удовлетворение според тази гаранция, като тя не се отнася за нормалното износване или повредите на продукта в резултат на неправилна употреба, злоупотреба, недоглеждане, друг инцидент или поради несъвместимост или лоши технически показатели на използвания конкретен компютър или софтуер. **ФИРМАТА VERBATIM НЯМА ДА СЕ СЧИТА ЗА ОТГОВОРНА ЗА ЗАГУБАТА НА ДАННИ ИЛИ КАКВИТО И ДА Е ИНЦИДЕНТНИ, ЗАКОНОМЕРНИ ИЛИ ОСОБЕНИ ПОВРЕДИ, КОИТО СА ПРИЧИНЕНИ В НАРУШЕНИЕ НА ГАРАНЦИЯТА ИЛИ ПО ДРУГ НАЧИН**. Тази гаранция ви дава конкретни юридически права, но вие може да имате и други

ЗАБЕЛЕЖКА: Корпорация Verbatim може по всяко време да промени съдържанието на това ръководство за потребителя без никакво предизвестие.

### Авторски права

©2011 Verbatim Limited. Никаква част от този документ не може да се възпроизвежда под каквато и да форма или по какъвто и да е начин без изричното писмено разрешение от корпорация Verbatim. Всички права запазени. Всички други марки и имена на продукти, посочени тук, са собственост на съответните си собственици.

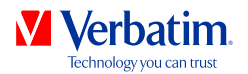

# FCC съответствие

Това оборудване е тествано и е установено, че съответства на изискванията за цифрови устройства Class B, както е според част 15 от FCC правилника. Тези изисквания са зададени, за да осигуряват разумна защита срещу вредните смущения в жилищните инсталации. Това устройство генерира и може да излъчва радиочестоти, и ако не е инсталирано според инструкциите, може да предизвика вредни смущения на радиокомуникациите. Обаче, няма гаранция, че няма да предизвика смущение в някоя отделна инсталация. Ако това устройство наистина предизвиква смущения на радио и телевизионни програми (което може да се определи чрез включване и изключване на устройството), потребителят може да се опита да коригира тези смущения по един или повече от посочените по-долу начини:

- Преместете или ориентирайте в друга посока приемащата антена.
- Подсилете преградата между оборудването и приемника.
- Свържете оборудването в електрически контакт, който е различен от този, към който е включен приемникът.
- Консултирайте се с търговеца или с опитен радиотехник за помощ.

# WEEE забележка

Директивата за остаряло и негодно електрическо и електронно оборудване (WEEE), която влезе в сила като европейски закон на 13-ти февруари 2003 г., доведе до основна промяна в третирането на електронното оборудване в края на експлоатационния му живот.

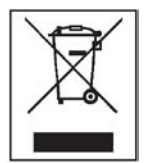

Емблемата на WEEE (показана отляво) върху продукта или върху неговата кутия показва, че този продукт не може да се изхвърля заедно с другите ви домакински отпадъци. За допълнителна информация относно изхвърлянето и рециклирането на старо електрическо или електронно оборудване и местата за събиране се обърнете към местната служба за почистване или към магазина, откъдето сте купили оборудването.

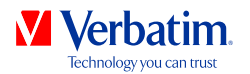

# CE декларация

#### EC ДЕКЛАРАЦИЯ ЗА СЪОТВЕТСТВИЕ

Тук се декларира, че този продукт отговаря на основните изисквания на Директива 89/336/EEC на Съвета на Европа и нейните поправки, която се доближава в голяма степен до законите за електромагнитната съвместимост на страните членки.

Тази декларация се отнася до всички образци, които са произведени по същия начин, както моделът, който е тестван и оценен.

 $EN 55022: 1998 + A1: 2000 + A2: 2003$ 

EN 61000-3-3:1995 + A1: 2001

 $EN 55024: 1998 + A1: 2001 + A2: 2003$ 

IEC 61000-4-2: 1995 + A1: 1998 + A2: 2000

IEC 61000-4-3: 2002 + A1: 2002

IFC 61000-4-4: 1995 + A1: 2000 + A2: 2001

IEC 61000-4-5: 1995 + A1: 2000

IEC 61000-4-6: 1996 + A1: 2000

IEC 61000-4-8: 1993 + A1: 2000

IEC 61000-4-11: 1994 + A1: 2000

### RoHS съответствие

Този продукт отговаря на изискванията в Директива 2002/95/EC на Европейския парламент и на Съвета на Европа от 27 януари 2003 г., която третира ограничаването на използването на някои опасни вещества в електрическото и електронното оборудване (RoHS).